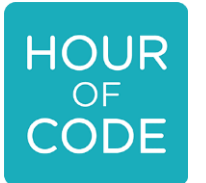

# HOUR<br>CODE **Art Self-Tutorials for Students**

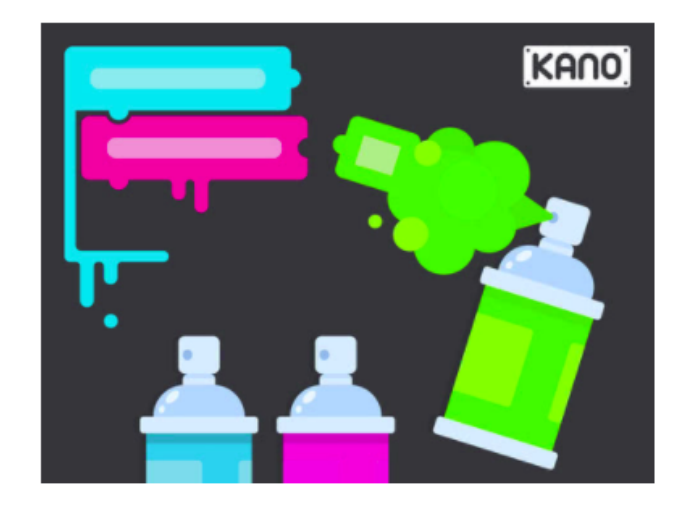

#### **Street Artist**

Kano Grades 2-5 | Blocks, JavaScript

Art and technology unite! With Kano's Street Art Hour of Code challenges, creative minds of all abilities will code with a paintbrush, making beautiful, unique artwork. Along the way, makers will learn computer science principles while using a real programming language in an intuitive and engaging way. With our teacher resources and guided content, everyone can get in on the fun.

**Start** 

## <https://hourofcode.com/kanostreet>

Teacher notes: <https://kano.me/educators/hour-of-code>

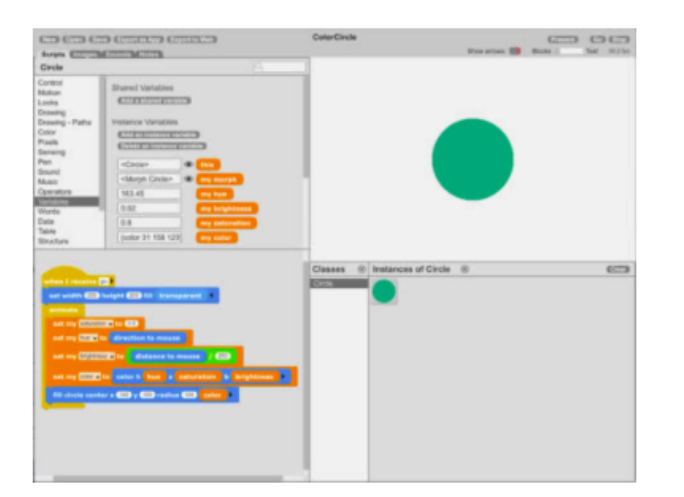

#### Make an Interactive Color Circle **GP Blocks** Grades 6+ | Blocks

Participants will make a circle that changes color and brightness as you move the mouse. In the process, they will explore the hue, saturation, and brightness color model.

**Start** 

## <https://hourofcode.com/gpbcircle>

Teacher notes:

[http://gpblocks.org/pdf/hourOfCode2017/GP\\_Lesson\\_ColorCircle.pdf](http://gpblocks.org/pdf/hourOfCode2017/GP_Lesson_ColorCircle.pdf)

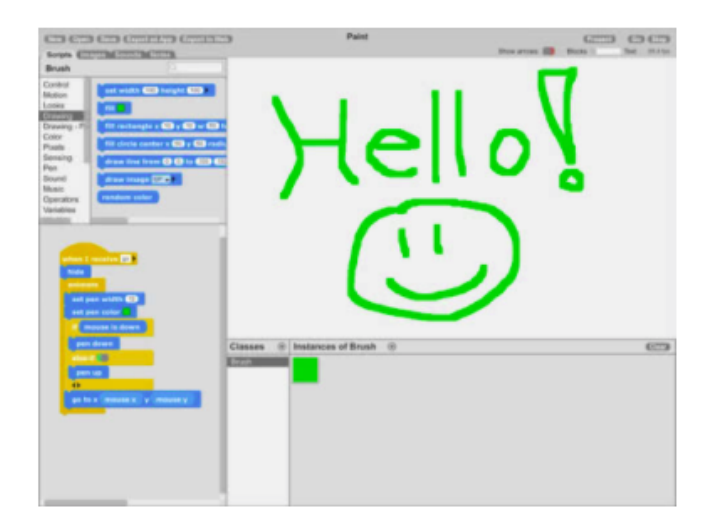

## Make Your Own Paint Editor

**GP Blocks** Grades 6+ | Blocks

Participants will create a paint editor to draw with the mouse, then add features such as a clear button and the ability to fill areas with color.

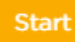

## <https://hourofcode.com/gpbpaint>

Teacher notes:

[http://gpblocks.org/pdf/hourOfCode2017/GP\\_Lesson\\_ColorCircle.pdf](http://gpblocks.org/pdf/hourOfCode2017/GP_Lesson_ColorCircle.pdf)

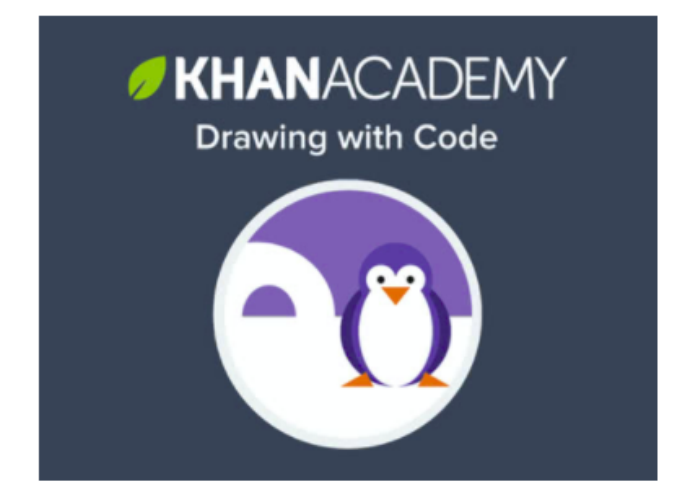

#### Khan Academy: Drawing with Code

Khan Academy Grades 6+ | JavaScript

Learn how to program drawings using JavaScript by designing your very own snowman. Try it on your own or with your class!

**Start** 

## <https://hourofcode.com/khan>

Teacher notes: [https://www.khanacademy.org/computing/hour-of](https://www.khanacademy.org/computing/hour-of-code/hour-of-code-for-teachers/a/using-hour-of-code-in-your-classroom)[code/hour-of-code-for-teachers/a/using-hour-of-code-in-your-](https://www.khanacademy.org/computing/hour-of-code/hour-of-code-for-teachers/a/using-hour-of-code-in-your-classroom)

[classroom](https://www.khanacademy.org/computing/hour-of-code/hour-of-code-for-teachers/a/using-hour-of-code-in-your-classroom)

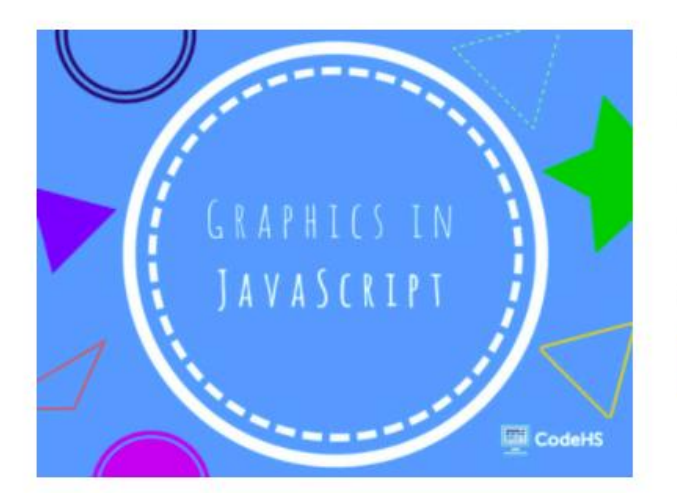

## **JavaScript Graphics with CodeHS**

CodeHS Grades 9+ | JavaScript

CodeHS is compatible with all up-to-date browsers except Internet Explorer. Chrome is our preferred / recommended browser, but Firefox and Safari should work fine as well, assuming they are up to date.

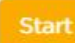

## <https://hourofcode.com/codehsjsgraph>

## Teacher notes: <https://codehs.com/uploads/a44ddefc5af9b9aa1e1d28ba52fee22b>

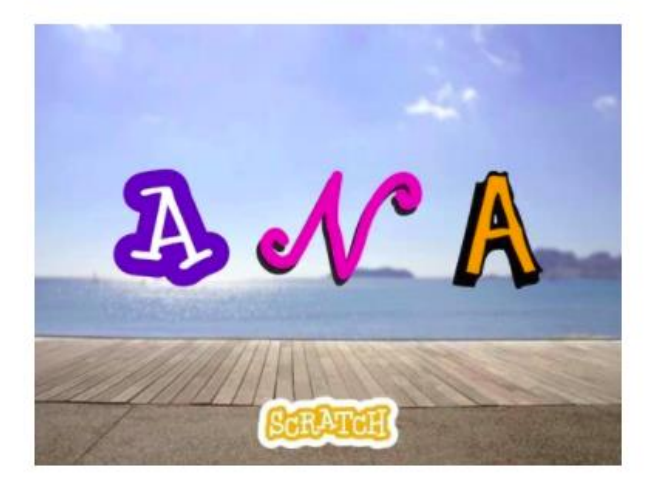

### Animate Your Name with Scratch Scratch

Grades 2-8 | Blocks, Scratch

With Scratch, you can create your own interactive games, stories, animations -- and share them with your friends. To get started, animate the letters of your name, initials, or a favorite word. Activity cards and a workshop guide are also available for free on scratch.mit.edu.

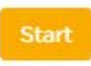

# <https://hourofcode.com/scratchanim>

Teacher notes:

<https://resources.scratch.mit.edu/www/guides/en/NameGuide.pdf>